## **TEMA YPOKA:**

# Введение в объектно-ориентированное программирование

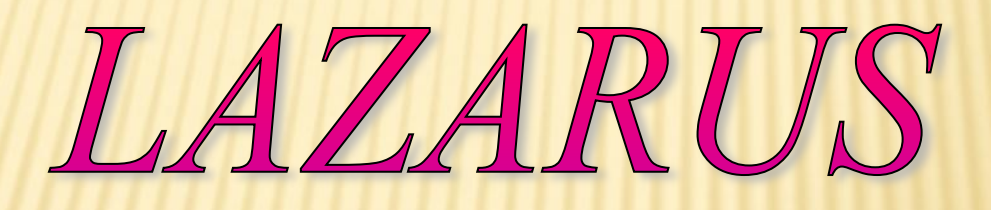

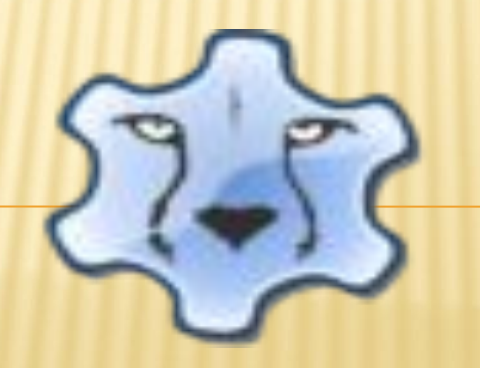

учитель информатики COIIIN66 Матушкин А.Ю.

**Объектно-ориентированное программирование (ООП) – это метод программирования, при использовании которого главными элементами программ являются объекты.**

**В основе ООП лежат 3 понятия: инкапсуляция: объединение данных с процедурами и функциями в рамках единого целого – объекта; наследование: возможность построения иерархии объектов, с использованием наследования их характеристик; полиморфизм: задание одного имени действию, которое передается вверх и вниз по иерархии объектов, с реализацией этого действия способом, соответствующим каждому объекту в иерархии.**

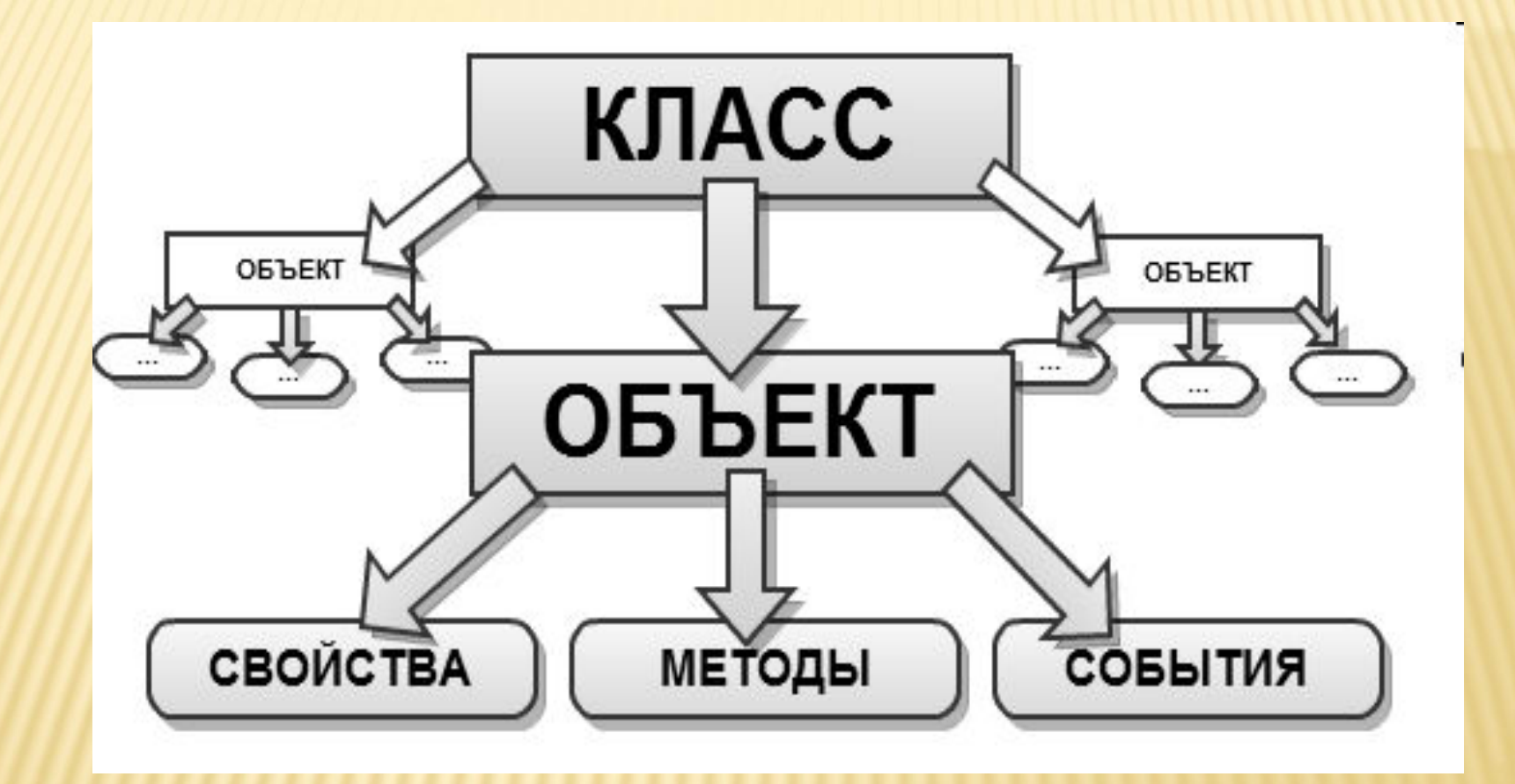

**Lazarus представляет собой свободную среду быстрой разработки программного обеспечения для компилятора Free Pascal, аналогичную Delphi.** 

**Данный проект базируется на оригинальной кроссплатформенной библиотеке визуальных компонентов Lazarus Component Library/**

*Кроссплатформенное программное обеспечение – программное обеспечение, работающее более чем на одной аппаратной платформе и/или операционной системе.*

### **Основные сведения:**

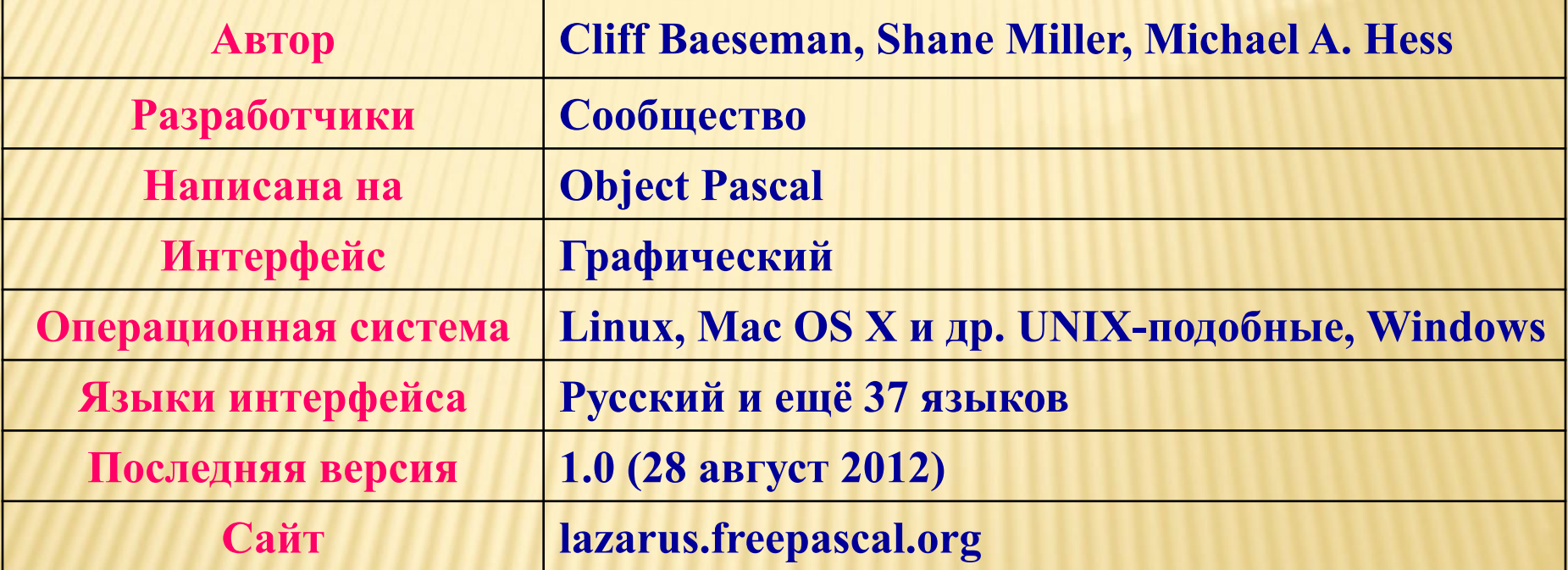

- **Градерживает преобразование проектов Delphi**
- Реализован основной набор элементов управления
- Редактор форм и инспектор объектов максимально приближены к **Delphi**
- **Интерфейс отладки (используется внешний отладчик GDB)**
- Полностью юникодный (UTF-8) интерфейс и редактор и поэтому отсутствие проблем с кодом, содержащего национальные символы
- Иощный редактор кода, включающий систему подсказок, гипертекстовую навигацию по исходным текстам, автозавершение кода и рефакторинг
- **√Поддержка множества типов синтаксиса Pascal: Object Pascal, Turbo** Pascal, Mac Pascal, Delphi (поддерживаются со стороны компилятора) Имеет собственный формат управления пакетами
- И Авто сборка самого себя (под новую библиотеку виджетов) нажатием **ОДНОЙ КНОПКИ**
- Поддерживаемые для компиляции ОС: Linux, Microsoft Windows (Win32, Win64), Mac OS X, FreeBSD, WinCE, OS/2

#### **ПО, написанное на Lazarus**

- ▪**Total Commander 64-разрядная версия TC 8.0 компилируется с помощью Lazarus x64**
- ▪**Double Commander двухпанельный файловый менеджер c открытым исходным кодом, работающий под Linux и Microsoft Windows.**
- ▪**easyMP3Gain аудиоредактор для нормализации громкости mp3 файлов.**
- ▪**GreenGnome свободная среда рабочего стола для Microsoft Windows (аналог рабочего стола для Linux).**
- ▪**PeaZip свободный и бесплатный кроссплатформенный портативный архиватор и графическая оболочка для других архиваторов.**
- ▪**Ubuntu Control Center центр управления операционной системой ubuntu.**
- ▪**Transmission Remote GUI Front-end программа для управления BitTorrent**

#### **Процесс создания приложения :**

- **1. Формирование окна программы**расположение необходимых элементов, задание размеров, изменение свойств;
- **2. Написание программного кода,** описание свойств элементов, доступных только во время работы приложения, описание реакций на событие появления окна, нажатие на кнопку и других;

**3. Отладка программы.**

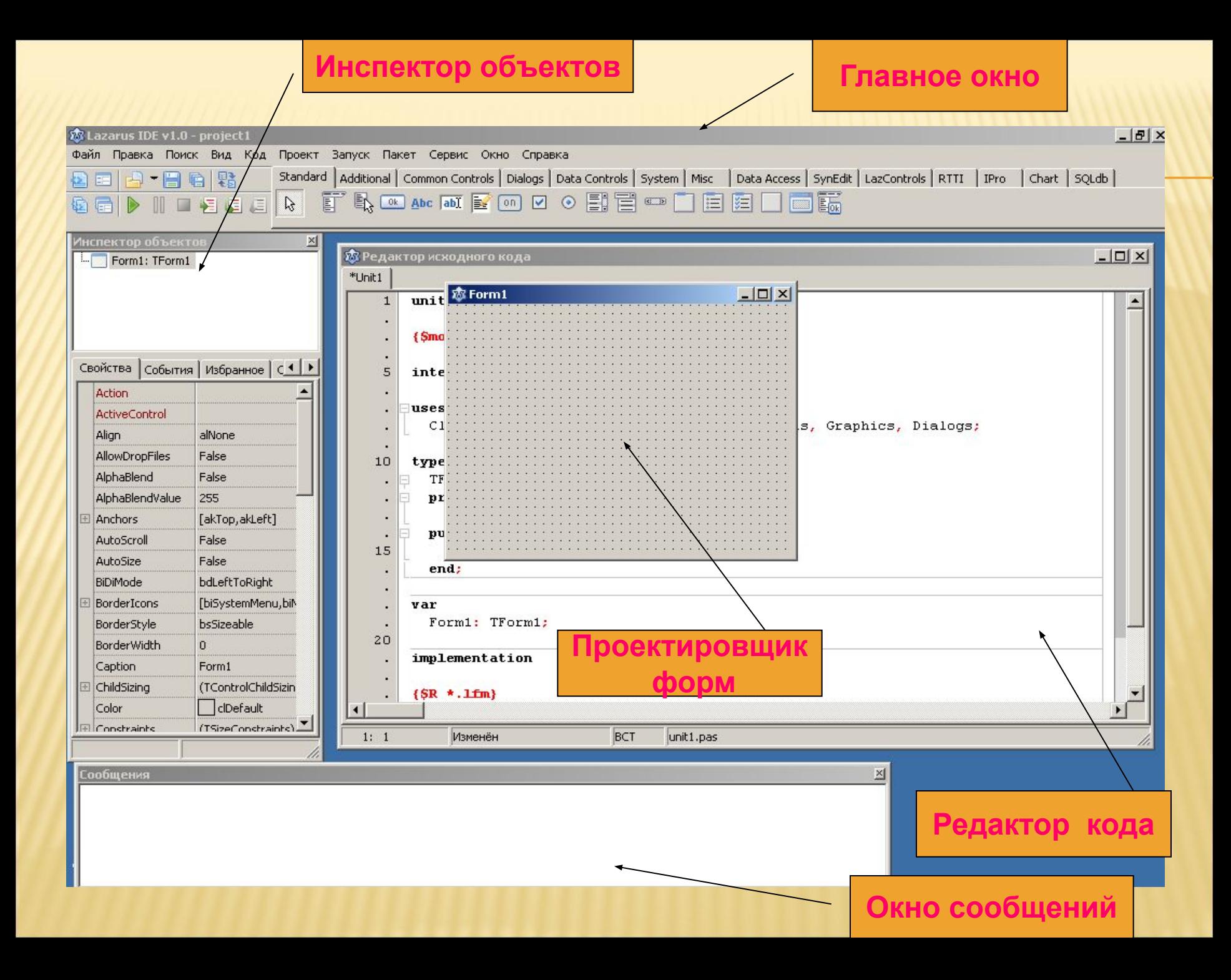

## **1. Главное окно.**

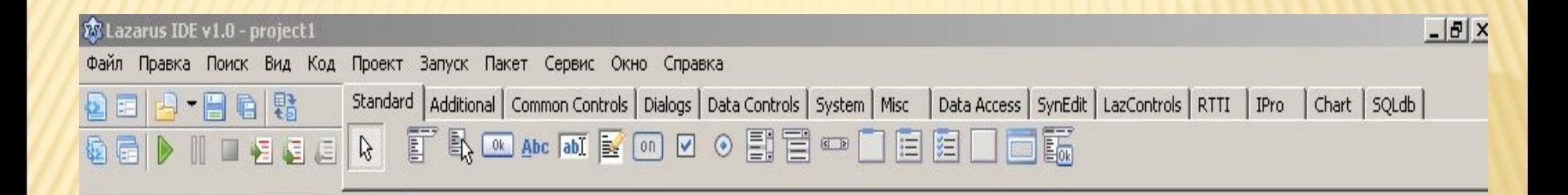

Здесь располагаются: **меню, панель инструментов и палитра компонентов.**

На палитре компонентов, представляющую множество тематических вкладок, располагаются визуальные и невизуальные компоненты будущей программы. Невизуальные компоненты видны только на этапе проектирования приложения.

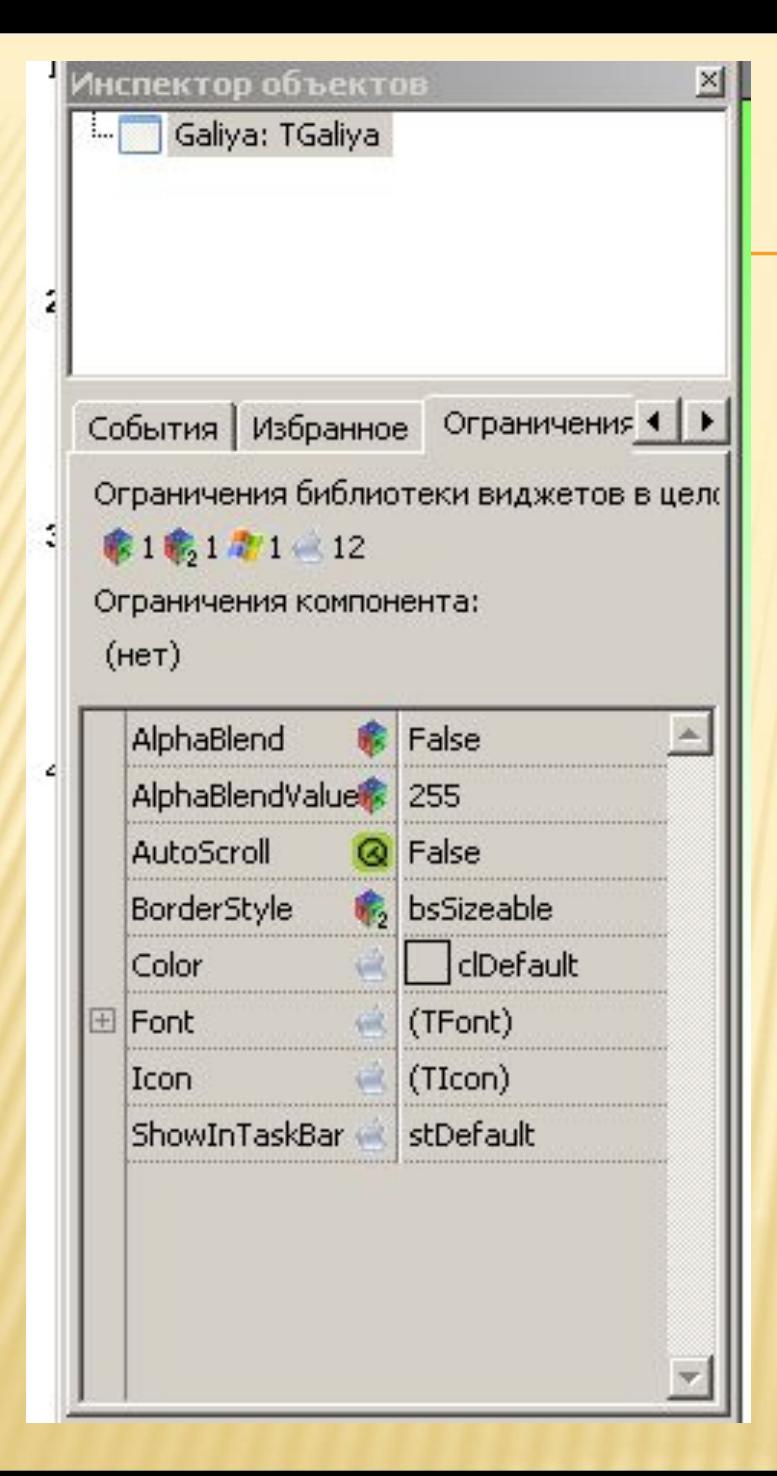

#### **2. Инспектор объектов :**

**Свойства** – отображает доступные свойства выбранного компонента . **События** – содержит возможные обработчики событий для выбранного компонента. **Избранное Огрничения**.

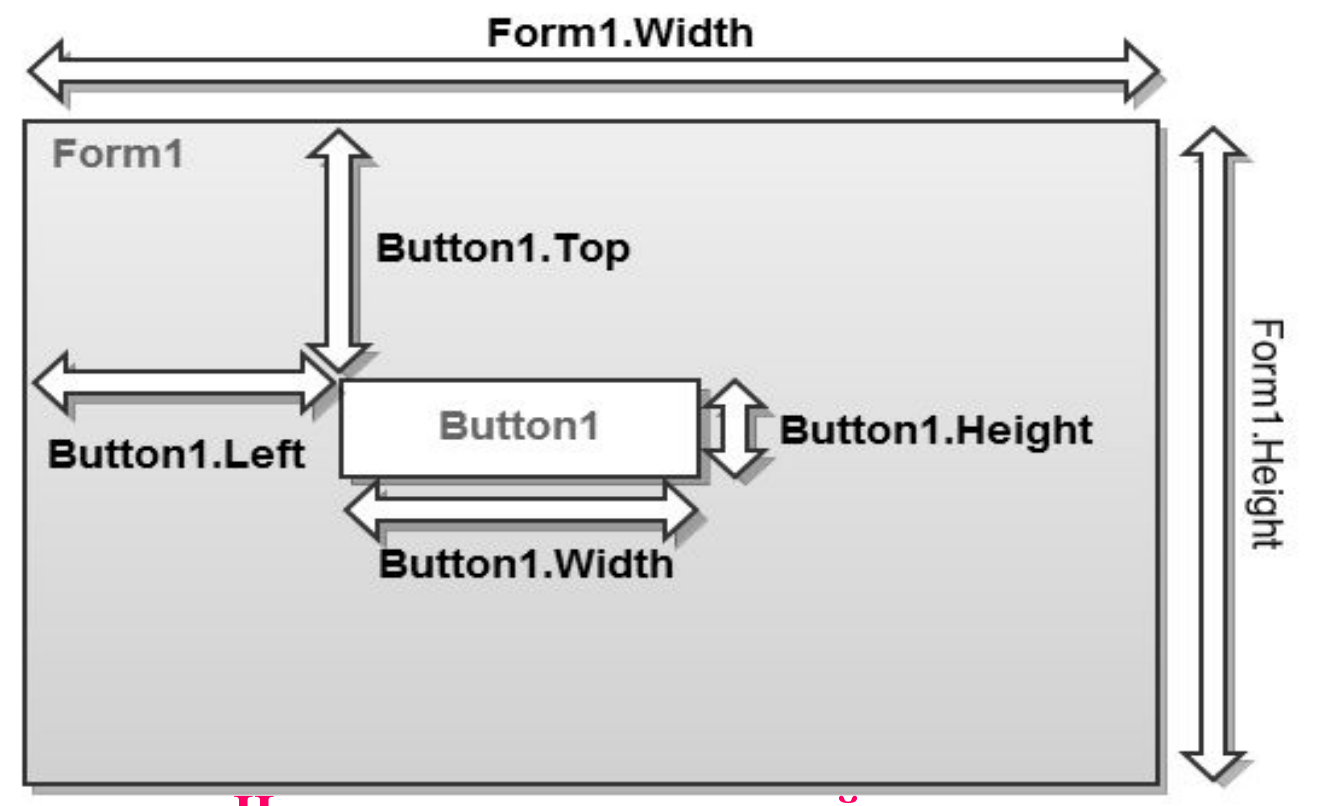

**Несколько основных свойств**

**Name - имя объекта (текст).** 

**Caption - заголовок (текст). Текстовая надпись отображаемая на объекте. Width - ширина объекта по горизонтали (целое число)**

**Height - высота объекта по вертикали (целое число)**

**Top - расстояние от верхнего края объекта до верхнего края родительского объекта (то на чем расположен объект) (целое число).** 

**Left - расстояние от левого края объекта до левого края родительского объекта (целое число).**

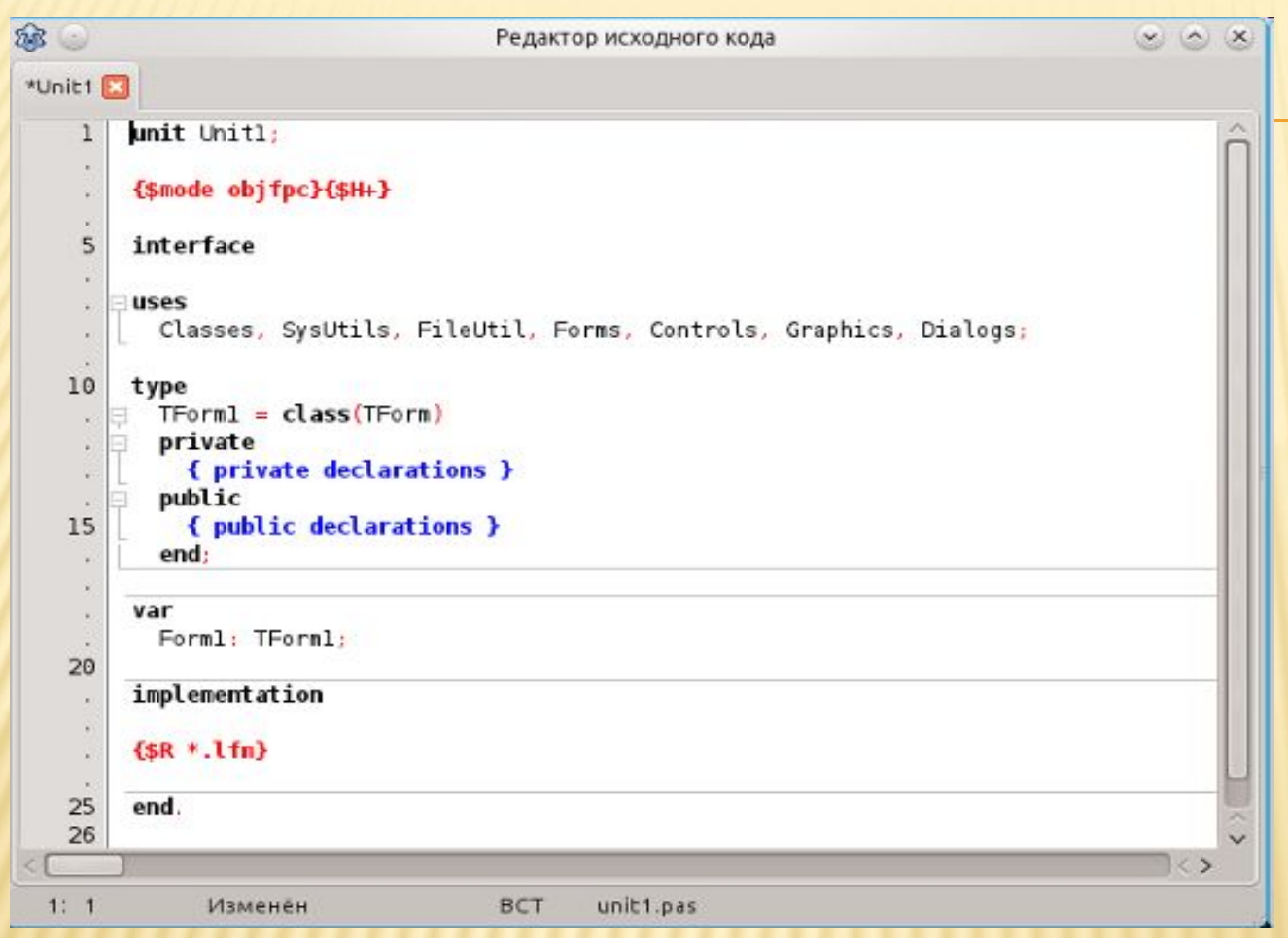

**3. РЕДАКТОР КОДА**

**В нем следует набирать текст программы. В начале работы над новым проектом это окно редактора кода содержит сформированный Lazarus шаблон программы.**

*Строки пронумерованы, все служебные слова выделяются жирным цветом, знаки препинания становятся красными, строки с ошибками выделяются коричневым цветом, комментарии могут заключаются в {} или (\*\*), начинаться с // и выделяются синим. Текст программы разбивается на процедуры и функции, которые работают независимо* 

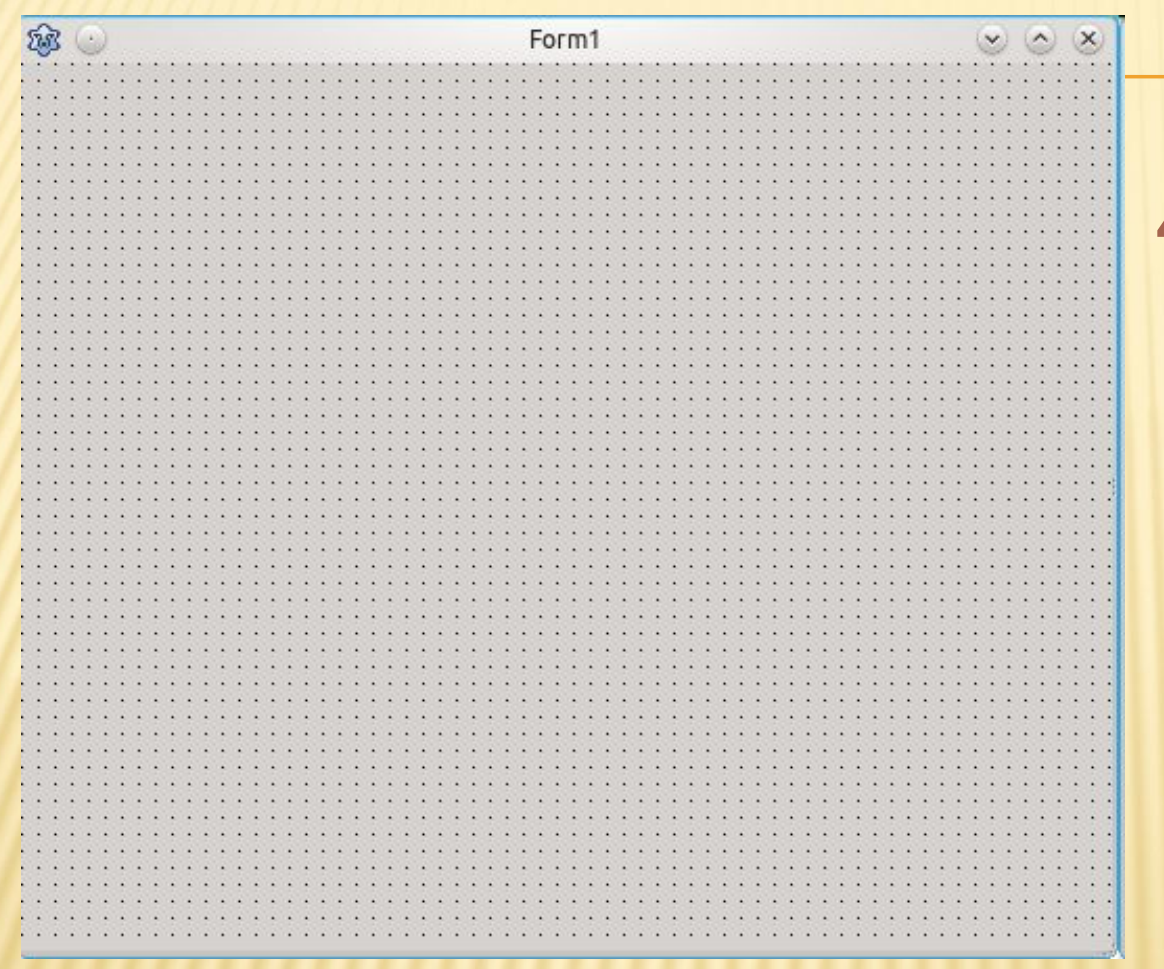

**4. Проектировщик форм: при запуске Lazarus автоматически предлагает пользователю новый проект, окно под названием Form 1, и назначает его главным окном.**

**Перенося на него элементы из палитры компонетов, тем самым оформляете его. Главное окно в проекте может быть только одно, все другие создаваемые окна будут дочерними**

## **5. Окно Сообщения служит для вывода сообщений при компиляции и сборке проекта.**

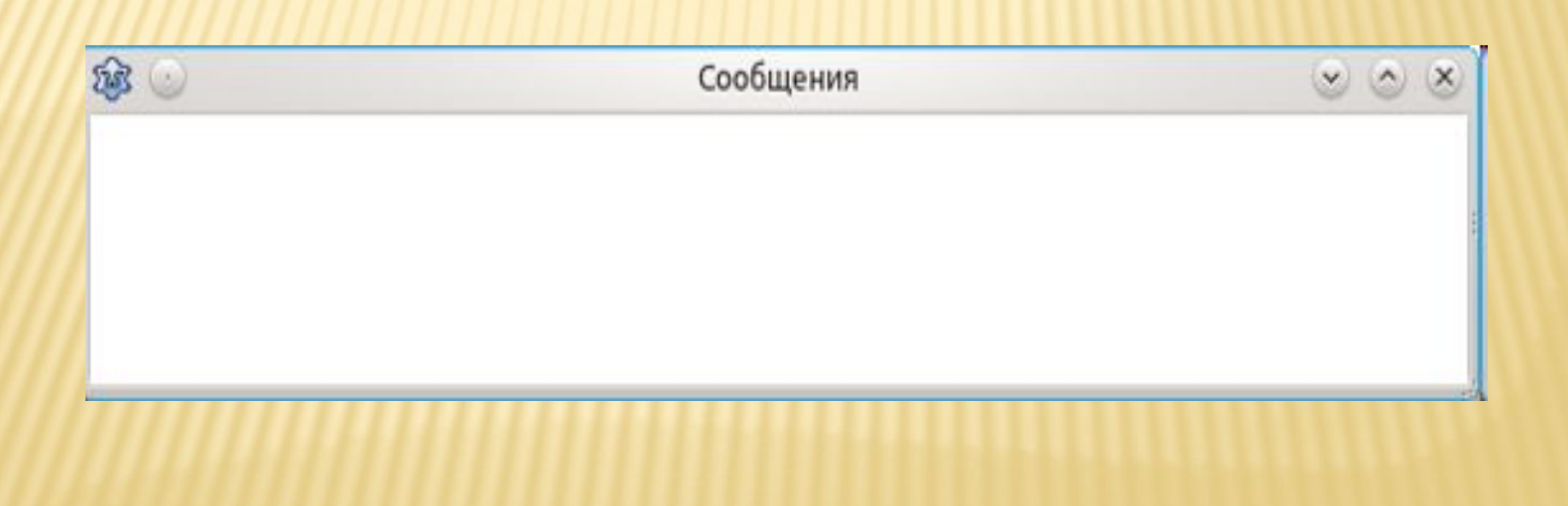

**Файл-Создать-Проект** и выберите **Приложение,** или выполните команду **Проект –Создать проект.**

Для сохранения проекта **Файл- Сохранить как. Каждый проект сохраняется в отдельный каталог!**

**Файлы проекта: Модуль программы - Unit 1.pas Проект – project1.lpi**

**Файл Unit.lfm- файл с данными о проектировщике форм**

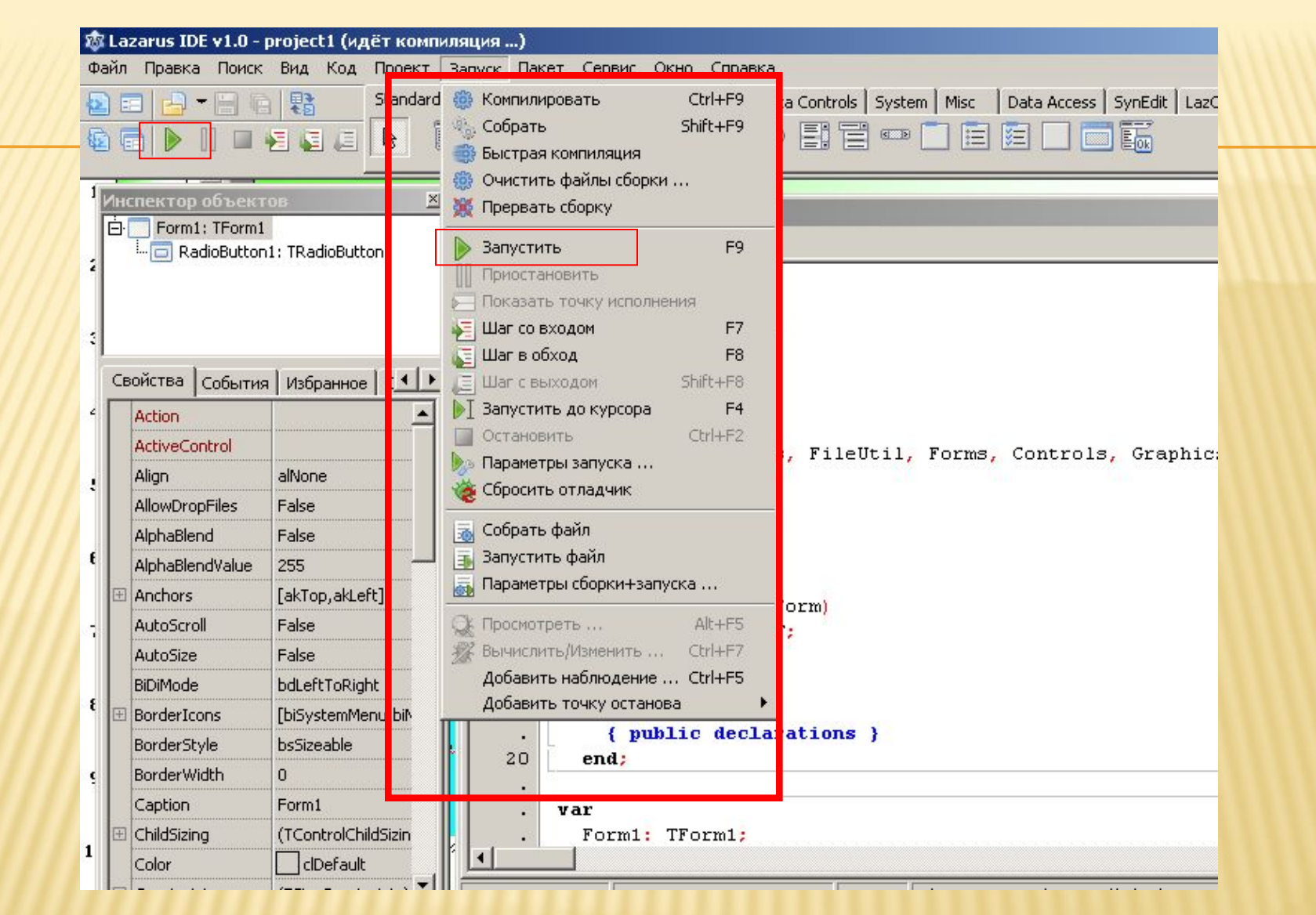

**5. Запуск Приложения на выполнение можно сделать нажатием клавиши F9, или через пункт в меню Запуск или выбором соответсвующей кнопки на панели инструментов**

#### ✔*Как запустить программу Lazarus?*

- ✔*Из каких компонентов состоит окно программы?*
- ✔*В чем отличие невизуальных от визуальных компонентов?*
- ✔*С помощью какого свойства меняется заголовок у компонента?*

✔*Проекты сохраняются в одном файле или нет?*

- <sup>1</sup>**. Запустите программу <sup>с</sup> компьютера.**
- **2. Создайте новую форму.**
- **2. Измените имя формы.**
- **3. Поместите компонент Button на форму, измените его свойства.**
- **4. Поместите компонент Label. Введите текст « Я программирую !».**
- **5. Измените шрифт, цвет, расположение.**
- **3. Сохраните проект.**